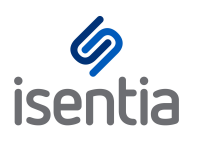

## **Changing your Mediaportal password**

You must be logged in to the Mediaportal platform to update your password. Once you have logged into Mediaportal you can update your password by following these steps:

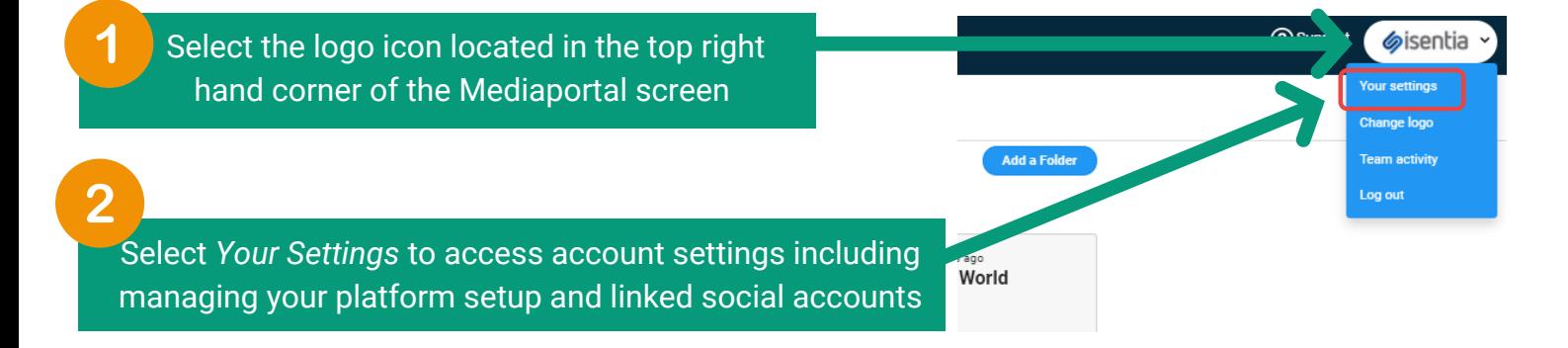

**Quick Access:** If you are logged into Mediaportal you can also access the below via this link: <https://app.mediaportal.com/#/mp-settings/mp-settings/yoursettings>

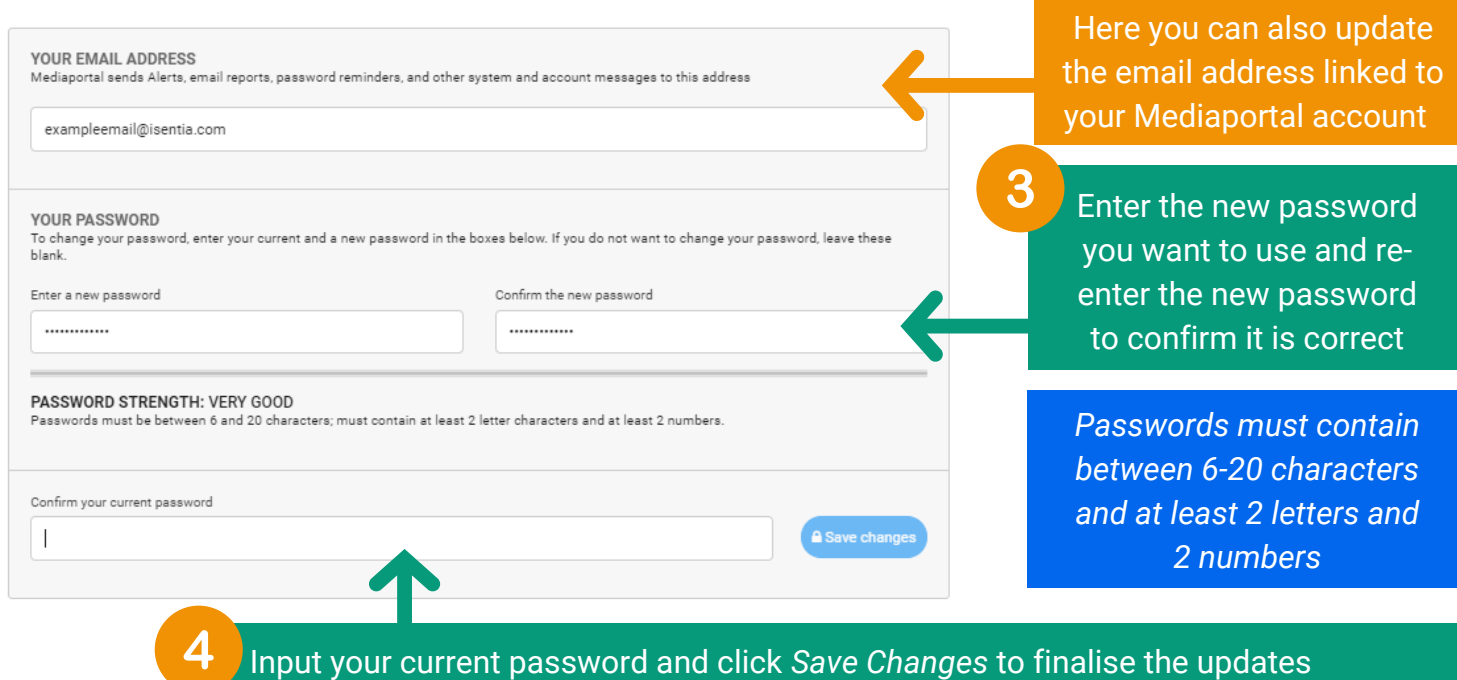

## **Cant login to Mediaportal?**

On the Mediaportal login screen, click on *Problems logging in* or follow [this link](https://www.mediaportal.com/forgot-password.aspx) to generate an email containing your current login details **Still stuck?**

Get in touch with your Account Management Team who will be able to assist